# **BAB 3 METODE PENELITIAN**

Penelitian ini merupakan Penelitian Rancang Bangun yang didasari adanya kasus disekitar, mencari alur permasalahan dan mencari asal kasus yang terjadi, sehingga akan dikembangkan sebuah sistem untuk mengatasi kasus yang ada, ataupun permasalahan tersebut diselesaikan dengan tahapan penelitian guna merancang sebuah "Aplikasi Buku Penghubung PAUD Berbasis Android". Tahap selanjutnya melakukan evaluasi dengan menggunakan sistem pada perangkat untuk mencari masalah yang mungkin timbul, mengevalusi jalannya program dan melakukan perbaikan jika ada kekurangan. eupun permasalahan tersebut diselesaikan dengan tahapan penelitian<br>erancang sebuah "Aplikasi Buku Penghubung PAUD Berbasis Android".<br>Ianjutnya melakukan evaluasi dengan menggunakan sistem pada perangka<br>encari masalah yang

#### **3.1 BAHAN PENELITIAN**

Dalam pembuatan skripsi ini seluruh berkas pendukung diperoleh berdasarkan sumber dari TK Kartika IV – 20 Ponorogo dan dari sumber lain yang terkait. Sumber utama diperoleh dari kepala sekolah beserta guru-guru dalam kegiatan pembelajaran dan menggunakan literasi yang berkesinambungan dengan melakukan perbaikan jika ada kekurangan.<br> **3.1 BAHAN PENELITIAN**<br>
Dalam pembuatan skripsi ini seluruh berberdasarkan sumber dari TK Kartika IV – 20 Ponorog<br>
terkait. Sumber utama diperoleh dari kepala sekola<br>
kegiatan pemb skripsi ini seluruh berk:<br>
Kartika IV – 20 Ponorogo<br>
roleh dari kepala sekolah<br>
nenggunakan literasi yang l<br>
PAUD Berbasis Android".

#### **3.2 ALAT PENELITIAN**

Alat yang digunakan dalam penelitian ini menggunakan alat yang tentunya berhubungan dengan kemajuan teknologi yakni perangkat komputer beserta jaringan internet yang memadai guna memudahkan dalam pembuatan aplikasi.

Perangkat komputer yang digunakan dalam penelitian ini adalah laptop dengan spesifikasi berikut: AMD A8-7410 APU with AMD Radeon R5 Graphics 2.20 GHz, RAM 8 GB, OS 64-bit, SSD 256 GB.

Dalam Hal ini Alat (software) yang perlu disiapkan yaitu:

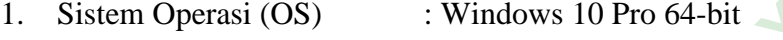

2. Aplikasi Developer : Android Studio

- 3. Text editor : Notepad<sup>++</sup>
- 4. Jaringan lokal : XAMPP for Windows
- 5. Web Browser : Chrome / Mozilla

Pembuatan aplikasi juga membutuhkan hosting sebagai server untuk menjalanlan servis, berikut yang dibutuhkan: PERPUBLIC THE READ SERVICE SPACE CONSIDER SERVICE SPACE And aplikasi juga membutuhkan<br> **PERPUSHER SPACE SPACE SPACE SPACE SPACE SPACE SPACE SPACE SPACE SPACE SPACE SPACE SPACE SPACE SPACE SPACE SPACE SPACE SPACE SPACE SPAC** juga membutuhkan hostin<br>
ang dibutuhkan:<br>
lebih sempurna lagi.<br>
ih baik.

- 1. MySQL 7.4.29 atau lebih sempurna lagi.
- 2. PHP 7.4.29 atau lebih baik.
- 3. Ngrok v.3

#### **3.3 JALAN PENELITIAN**

Perancangan Aplikasi Buku Penghubung PAUD Berbasis Android pada TK Kartika IV-20 Ponorogo menggunakan metode *Prototype*. Aplikasi yang dibuat secara *prototype* merupakan aplikasi yang belum lengkap maka harus dievaluasi serta dimodifikasi lagi. Dalam pembuatan aplikasi mengunakan metode *prototype* terdapat lima tahapan yang harus dikerjakan. Berikut merupakan tahapan dalam metode *prototype*: Dalam Hal ini Alat (software) yang perlu disiapkan yaitu:<br>
1. Sistem Operasi (OS) : Windows 10 Pro 64-bit<br>
2. Aplikasi Developer : Android Studio<br>
3. Text editor : Notepad++<br>
4. Jaringan lokal : XAMPP for Windows<br>
5. Web B

1. Analisis Kebutuhan

Aplikasi Buku Penghubung PAUD Berbasis Android akan dibuat dan dikembangkan sesuai dengan kebutuhan pengguna di TK Kartika IV-20 Ponorogo. Dalam prosesnya, akan dilakukan proses diskusi detail sistem apa yang diinginkan oleh pengguna untuk mengumpulkan informasi terkait. Menganalisa informasi yang didapatkan dan mencatat semua yang dibutuhkan.

2. Desain cepat

Aplikasi Buku Penghubung PAUD Berbasis Android ini akan didesain dengan baik. Supaya mudah dipahami pengguna di TK Kartika IV-20 Ponorogo.

3. Bangun Prototipe

Proses pembuatan dan pengembangan Aplikasi Buku Penghubung PAUD sesuai dengan rencana awal yang dibutuhkan pengguna, dengan mengunakan Aplikasi Android Studio dan Database MySQL. aik. Supaya mudan dipanami p<br>Prototipe<br>Perbuatan dan pengembangan Apl<br>Pengan rencana awal yang di<br>Ran Aplikasi Android Studio dan an pengembangan Aplikasi<br>
India awal yang dibutul<br>
Si Android Studio dan Data<br>
Awal

4. Evaluasi Pengguna Awal

Setelah pembuatan aplikasi maka akan dilakukan pengujian Aplikasi Buku Penghubung PAUD Berbasis Android yang nantinya akan dievaluasi kekurangan dan kendala aplikasi selama penggunaan. Membuat catatan revisi pada pengembangan aplikasi selanjutnya. 2. Desain cepat<br>
Aplikasi Buku Penghubung PAUD Berbasis Android ini akan d<br>
dengan baik. Supaya mudah dipahami pengguna di TK Kartika<br>
Ponorogo.<br>
3. Bangun Prototipe<br>
Proses pembuatan dan pengembangan Aplikasi Buku Penghub

5. Memperbaiki Prototipe

Melakukan perbaikan Aplikasi Buku Penghubung PAUD berdasarkan evaluasi yang telah dilakukan sebelumnya. Proses perbaikan dilakukan agar aplikasi yang dibuat dan dikembangkan sesuai dengan hasil yang diinginkan.

## **3.4 MODEL INTERAKSI**

Perancangan interaksi pada Aplikasi Buku Penghubung PAUD akan digambarkan dengan dua diagram yaitu, diagram *use case* dan diagram *activity*. Perancangan interaksi dapat menjelaskan jalannya interaksi penguna dalam aplikasi yang dibuat dan fitur-fitur pada aplikasi yang bisa dimengerti dan dipahami. Kegiatan interaksi dapat berjalan baik jika gambaran model interaksi bisa dibuat sesuai kebutuhan pengguna.

#### **3.4.1 Diagram** *use case*

Pada diagram *use case* akan menampilkan tentang fitur-fitur apa yang terdapat pada sistem berupa bagian fungsionalitas dari aplikasi yang dibuat. Diagram *use case* Aplikasi Buku Penghubung PAUD pada TK Kartika IV-20 Ponorogo bisa dilihat pada Gambar 3.1

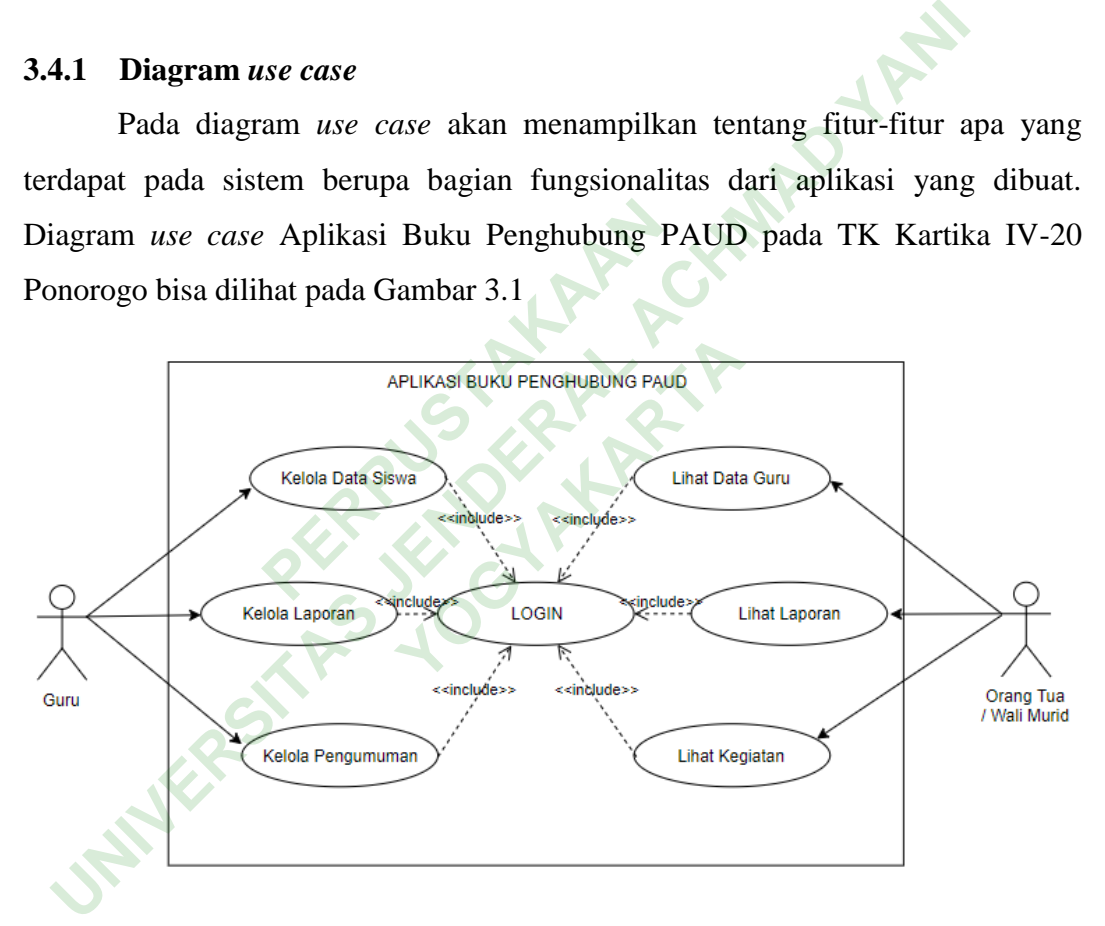

**Gambar 3.1** Diagram *use case* Aplikasi Buku Penghubung PAUD

## **3.4.2 Diagram** *activity*

Pada diagram *activity* akan menampilkan tentang aktifitas pengguna untuk menyelesaikan suatu kegiatan menggunakan aplikasi yang dibuat dengan tahaptahap yang telah ditentukan. Aktifitas pengguna dapat dilihat sesuai tahapan penggunaan aplikasi dari awal sampai akhir. Pada aplikasi ini akan ditampilkan 2 (dua) diagram *activity* yaitu diagram *activity* Guru dan diagram *activity* Orang Tua/Wali Murid. Diagram *activity* Aplikasi Buku Penghubung PAUD pada TK Kartika IV-20 Ponorogo bisa dilihat pada Gambar 3.2 dan Gambar 3.3

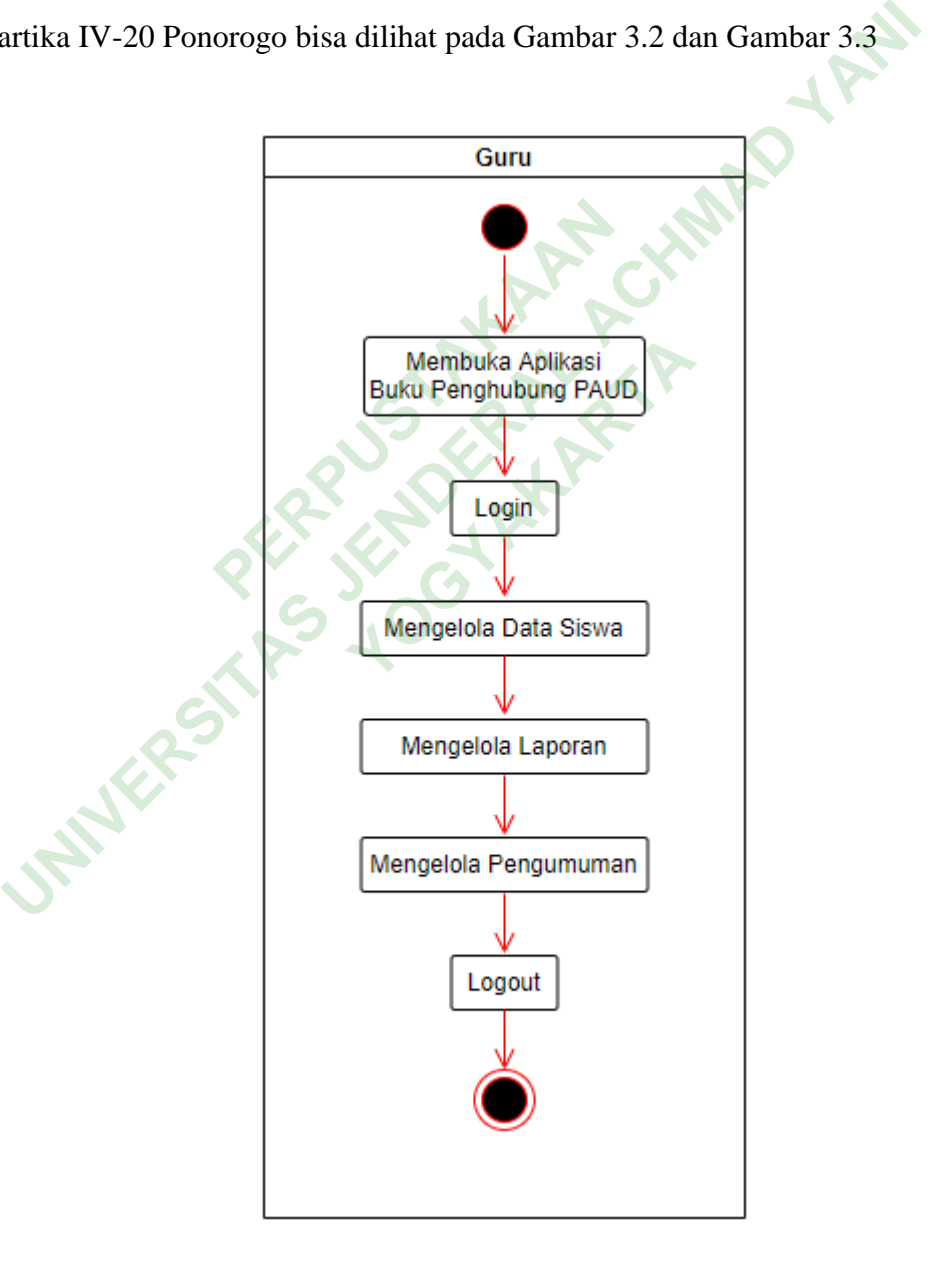

**Gambar 3.2** Diagram *activity* Guru

Pada diagram *activity* Guru dapat dijelaskan aktifitas yang bisa dilakukan oleh Guru yaitu Login, Mengelola Data Siswa, Mengelola Laporan, Mengelola Pengumuman, dan Logout.

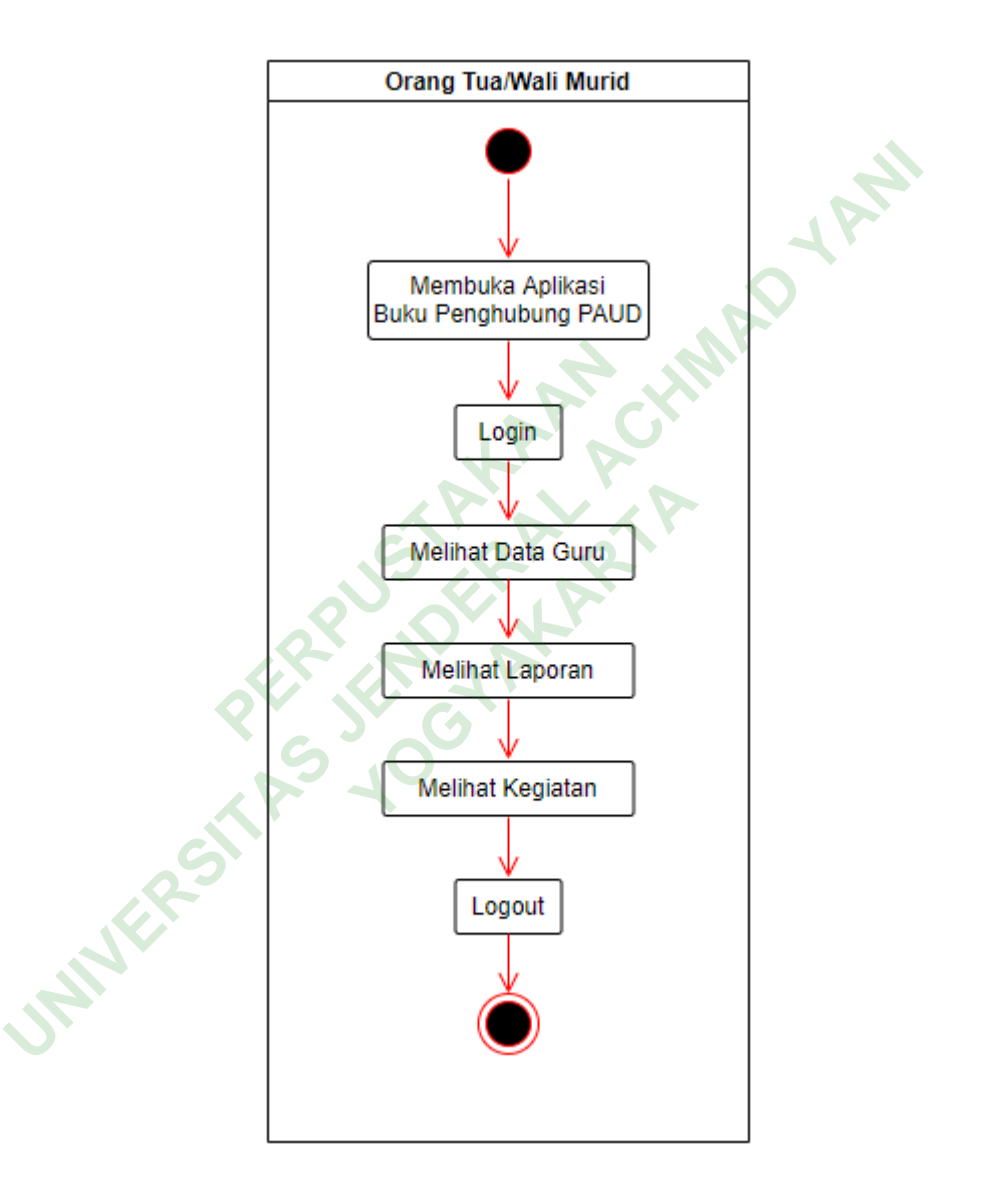

**Gambar 3.3** Diagram *activity* Orang Tua/Wali Murid

Pada diagram *activity* Orang Tua/Wali Murid dapat dijelaskan aktifitas yang bisa dilakukan oleh Orang Tua/Wali Murid yaitu Login, Melihat Data Guru, Melihat Laporan, Melihat Kegiatan, Logout.

#### **3.5 DESAIN NAVIGASI DAN INTERFACE**

Mendesain navigasi dan *interface* pada aplikasi dapat memudahkan dalam pembuatan dan pengembangan aplikasi. Dalam perancangan *interface* bisa mengambarkan tampilan aplikasi yang didesain sesuai kebutuhan pengguna dan bertujuan untuk memudahkan interaksi pengguna dengan aplikasi tersebut. Dalam aplikasi buku penghubung PAUD berbasis *android* terdapat tampilan layar yang memunculkan antarmuka aplikasi berupa gambar dan tulisan. Desain antarmuka (*interface*) aplikasi yang ditampilkan antaralain, Halaman Login, Halaman Guru, Halaman Data Siswa, Halaman Kirim Laporan, Halaman Tambah Pengumuman, Halaman Siswa, Halaman Data Guru, Halaman Laporan Siswa, Halaman Kegiatan Siswa.

## **3.5.1 Desain Halaman Login**

Halaman Login adalah halaman yang pertama ditampilkan pada Aplikasi Buku Penghubung PAUD pada TK Kartika IV-20 Ponorogo. Digunakan untuk mengakses aplikasi tersebut mengunakan *username* dan *password*. Tampilan desain Halaman Login bisa dilihat pada Gambar 3.4 **Laman Login<br>
Laman Login<br>
PAUD pada TK Kartika IV-2<br>
si tersebut mengunakan userna<br>
pajn bisa dilihat pada Gambar 3.4** ada TK Kartika IV-20 Po<br>
t mengunakan *username*<br>
lilihat pada Gambar 3.4

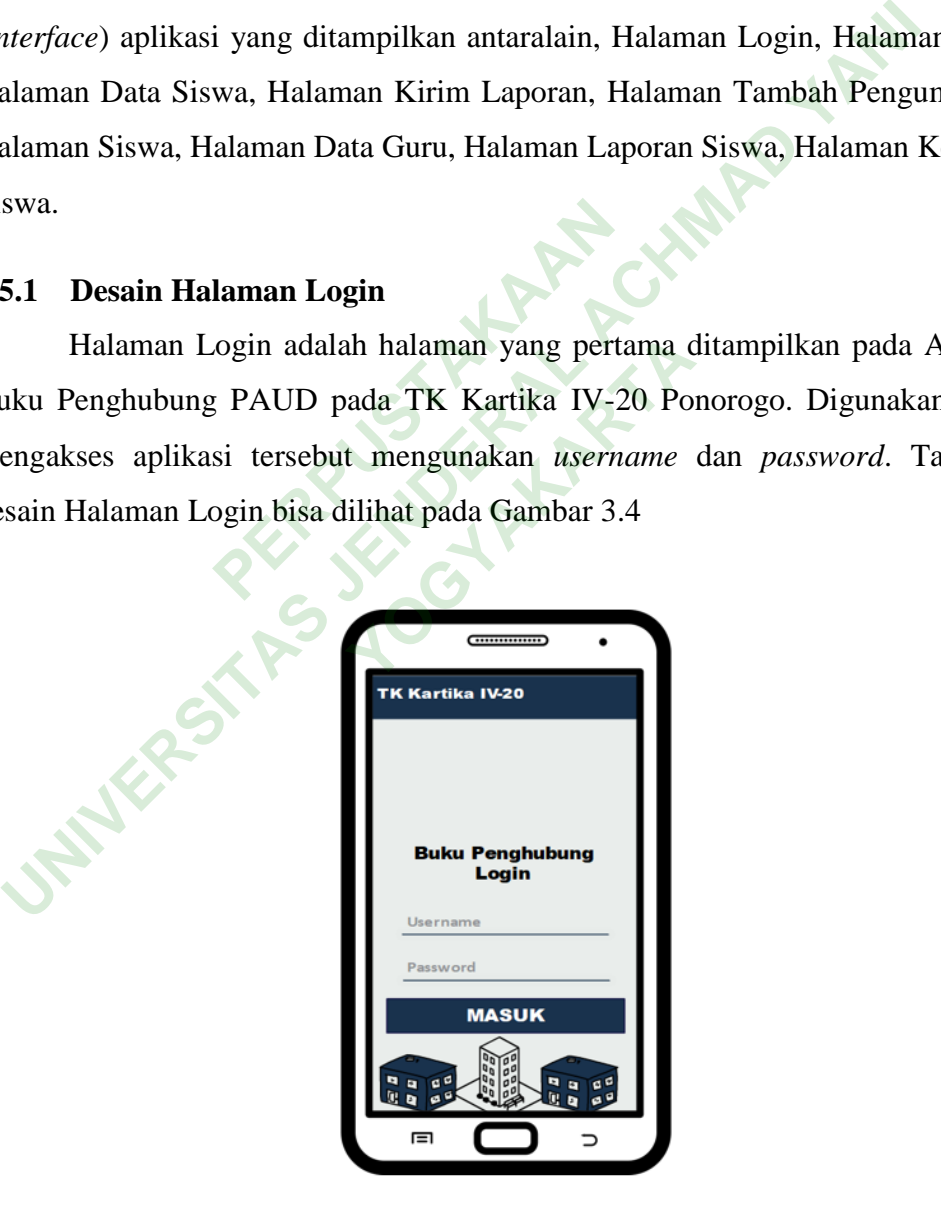

**Gambar 3.4** Desain Halaman Login

#### **3.5.2 Desain Halaman Guru**

Halaman Guru adalah halaman yang ditampilkan kepada admin Aplikasi Buku Penghubung yaitu Guru. Pada tampilan ini terdapat fitur-fitur yang bisa digunakan berupa tombol (*button*) yang ditekan agar bisa menjalankan fungsi pada aplikasi. Tampilan desain Halaman Guru bisa dilihat pada Gambar 3.5

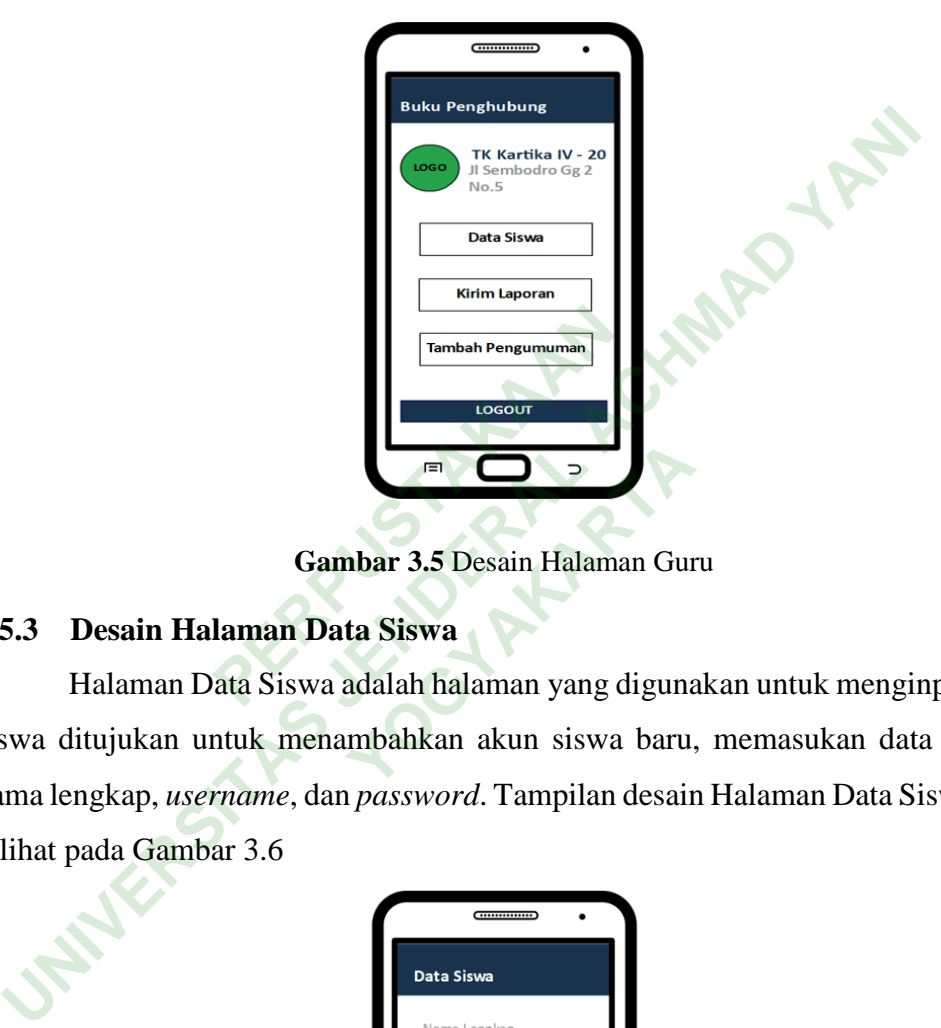

**Gambar 3.5** Desain Halaman Guru

# **3.5.3 Desain Halaman Data Siswa**

Halaman Data Siswa adalah halaman yang digunakan untuk menginput data siswa ditujukan untuk menambahkan akun siswa baru, memasukan data berupa nama lengkap, *username*, dan *password*. Tampilan desain Halaman Data Siswa bisa dilihat pada Gambar 3.6 **YOGYAKARTA**<br> **YOGYAKARTA**<br> **EXECUTE A SISWA**<br> **EXECUTE A SISWA**<br> **EXECUTE A SISWA**<br> **EXECUTE A SISWA**<br> **EXECUTE A SISWA**<br> **EXECUTE A SISWA**<br> **EXECUTE A SISWA**<br> **EXECUTE A SISWA**<br> **EXECUTE A SISWA**<br> **EXECUTE A SISWA**<br> **EXE** 

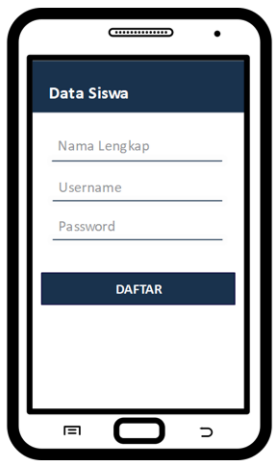

**Gambar 3.6** Desain Data Siswa

## **3.5.4 Desain Halaman Kirim Laporan**

Halaman Kirim Laporan adalah halaman yang digunakan guru untuk mengirim laporan perkembangan anak dengan memilih tujuan siswa dan mengisikan laporan pada kolom teks. Tampilan desain Halaman Kirim Laporan bisa dilihat pada Gambar 3.7

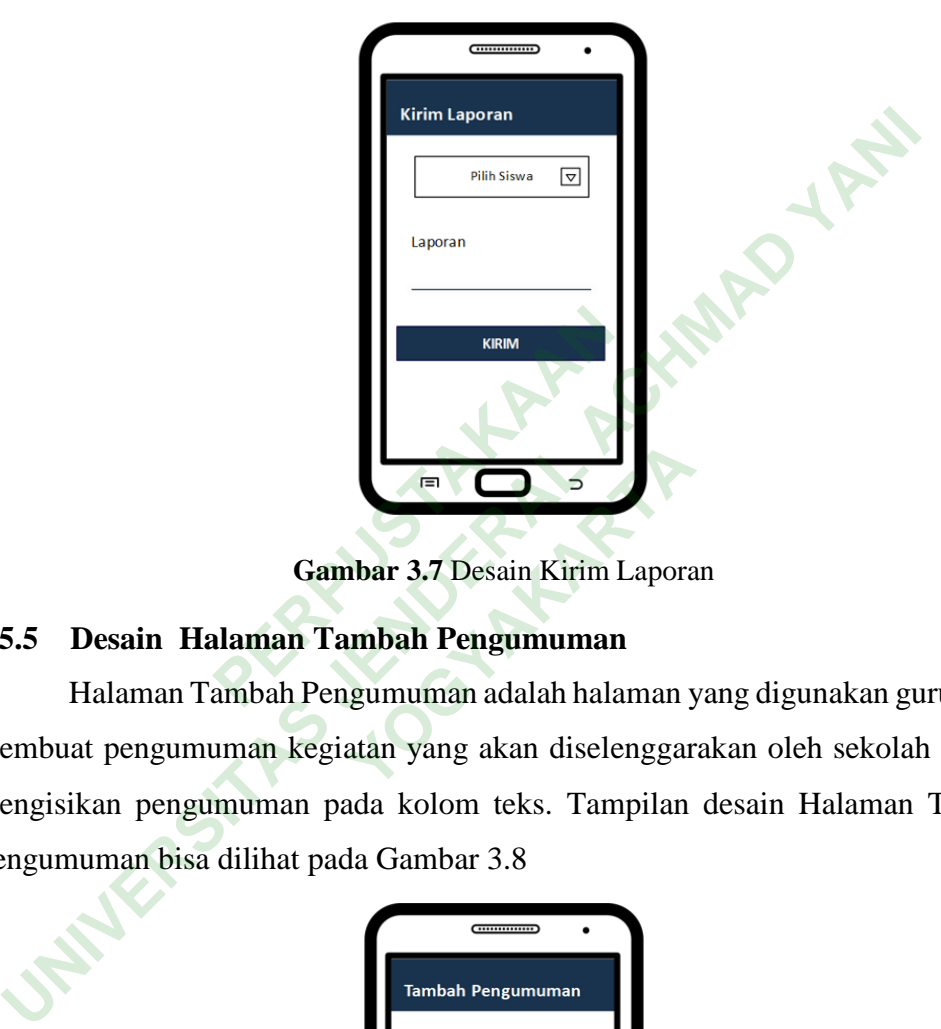

**Gambar 3.7** Desain Kirim Laporan

# **3.5.5 Desain Halaman Tambah Pengumuman**

Halaman Tambah Pengumuman adalah halaman yang digunakan guru untuk membuat pengumuman kegiatan yang akan diselenggarakan oleh sekolah dengan mengisikan pengumuman pada kolom teks. Tampilan desain Halaman Tambah Pengumuman bisa dilihat pada Gambar 3.8

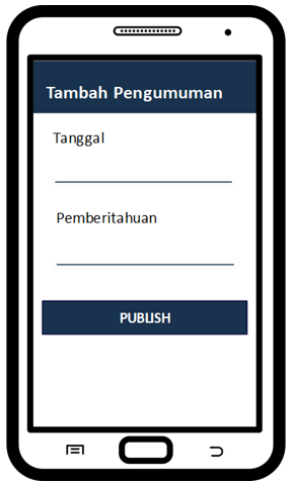

**Gambar 3.8** Desain Halaman Tambah Pengumuman

#### **3.5.6 Desain Halaman Siswa**

Halaman Siswa adalah halaman yang ditampilkan kepada Orang Tua/Wali Murid. Pada tampilan ini terdapat fitur-fitur yang bisa digunakan berupa tombol (*button*) yang ditekan agar bisa menjalankan fungsi pada aplikasi. Tampilan desain Halaman Siswa bisa dilihat pada Gambar 3.9

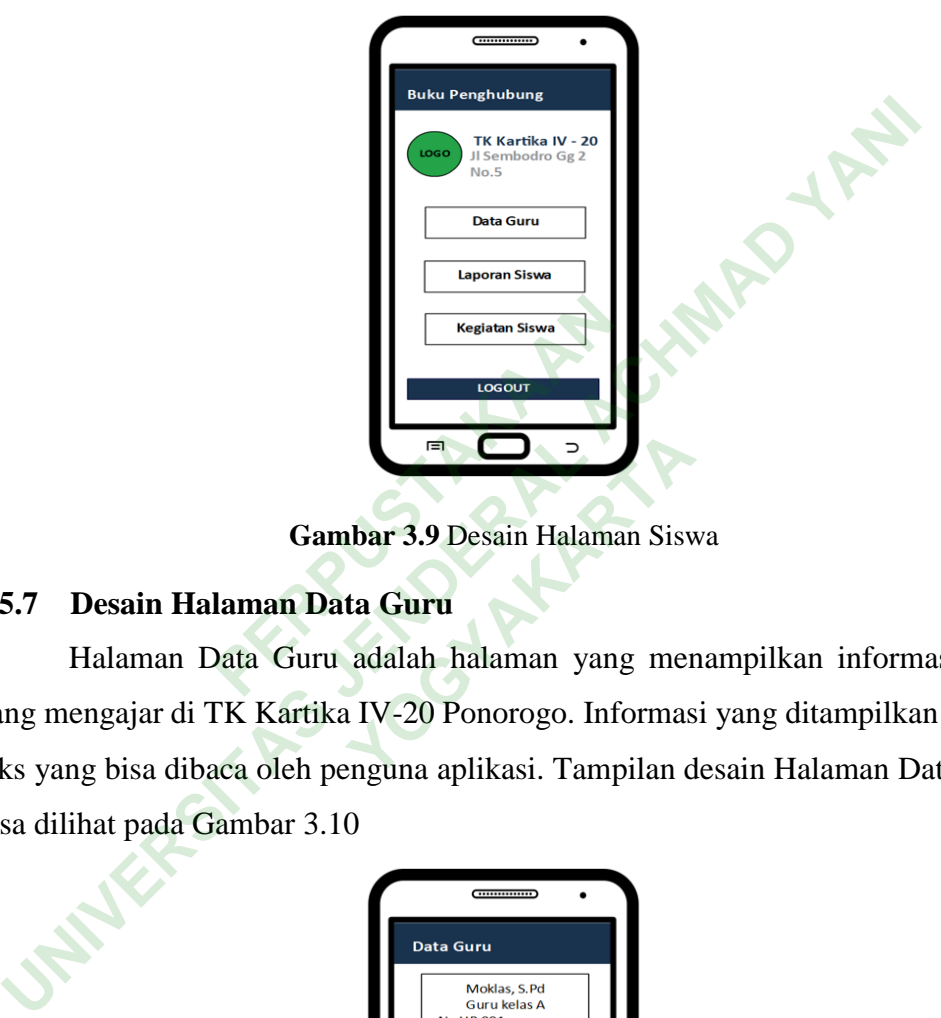

**Gambar 3.9** Desain Halaman Siswa

## **3.5.7 Desain Halaman Data Guru**

Halaman Data Guru adalah halaman yang menampilkan informasi guru yang mengajar di TK Kartika IV-20 Ponorogo. Informasi yang ditampilkan berupa teks yang bisa dibaca oleh penguna aplikasi. Tampilan desain Halaman Data Guru bisa dilihat pada Gambar 3.10 **YOGYAKARTA**<br> **YOGYAKARTA**<br> **EXECUTE 1999**<br> **EXECUTE 1999**<br> **EXECUTE 1999**<br> **EXECUTE 1999**<br> **EXECUTE 1999**<br> **EXECUTE 1999**<br> **EXECUTE 1999**<br> **EXECUTE 1999**<br> **EXECUTE 1999**<br> **EXECUTE 1999**<br> **EXECUTE 1999**<br> **EXECUTE 1999**<br> **E** 

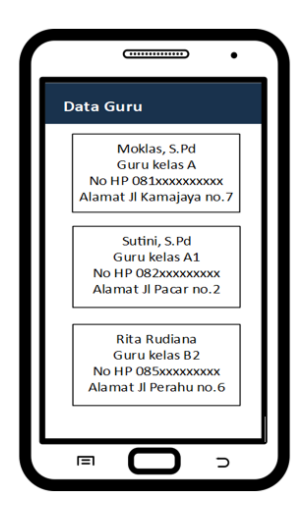

**Gambar 3.10** Desain Halaman Data Guru

# **3.5.8 Desain Halaman Laporan Siswa**

Halaman Laporan Siswa adalah halaman yang menampilkan laporan perkembangan siswa di TK Kartika IV-20 Ponorogo. Laporan yang ditampilkan berupa teks yang bisa dibaca oleh penguna aplikasi. Tampilan desain Halaman Laporan Siswa bisa dilihat pada Gambar 3.11

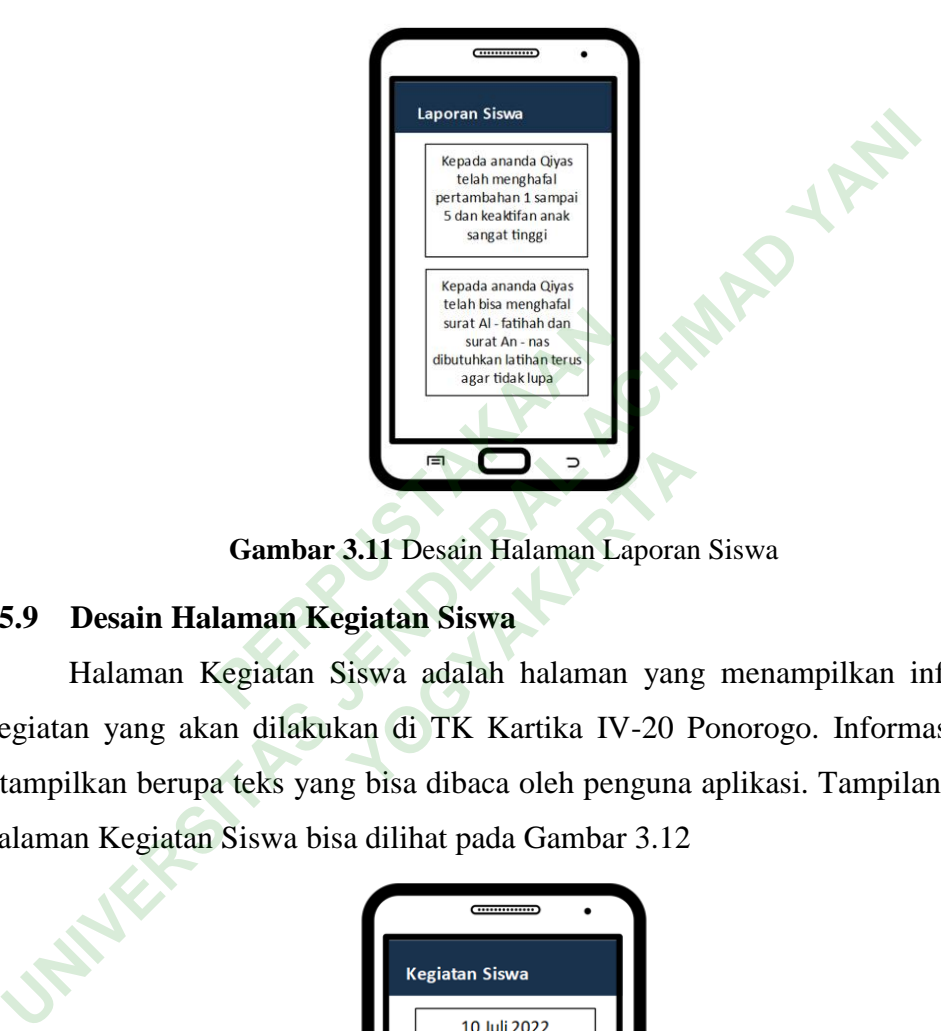

**Gambar 3.11** Desain Halaman Laporan Siswa

#### **3.5.9 Desain Halaman Kegiatan Siswa**

Halaman Kegiatan Siswa adalah halaman yang menampilkan informasi Kegiatan yang akan dilakukan di TK Kartika IV-20 Ponorogo. Informasi yang ditampilkan berupa teks yang bisa dibaca oleh penguna aplikasi. Tampilan desain Halaman Kegiatan Siswa bisa dilihat pada Gambar 3.12 **FI COVERENCE ENCES**<br> **WAGGITH**<br> **YOGYAKARTA**<br> **YOGYAKARTA**<br> **YOGYAKARTA**<br> **YOGYAKARTA**<br> **YOGYAKARTA**<br> **YOGYAKARTA**<br> **YOGYAKARTA**<br> **YOGYAKARTA**<br> **YOGYAKARTA**<br> **YOGYAKARTA**<br> **YOGYAKARTA**<br> **YOGYAKARTA** 

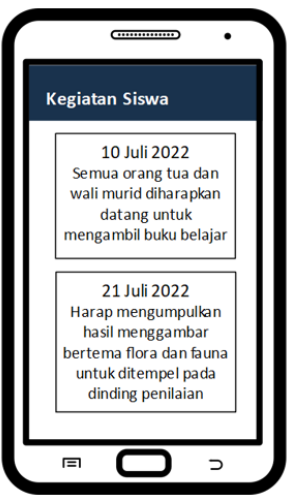

**Gambar 3.12** Desain Halaman Kegiatan Siswa

# **3.6 DESAIN DATABASE**

Mendesain *database* digunakan untuk memudahkan dalam menghubungkan entitas dengan entitas lain didalam sistem yang dibuat, agar bisa berjalan dengan baik. Dengan mendesain *database* maka sistem yang dibuat dapat dikembangkan dengan lebih cepat dan lebih mudah. Desain *database* bisa dilihat pada Gambar 3.13

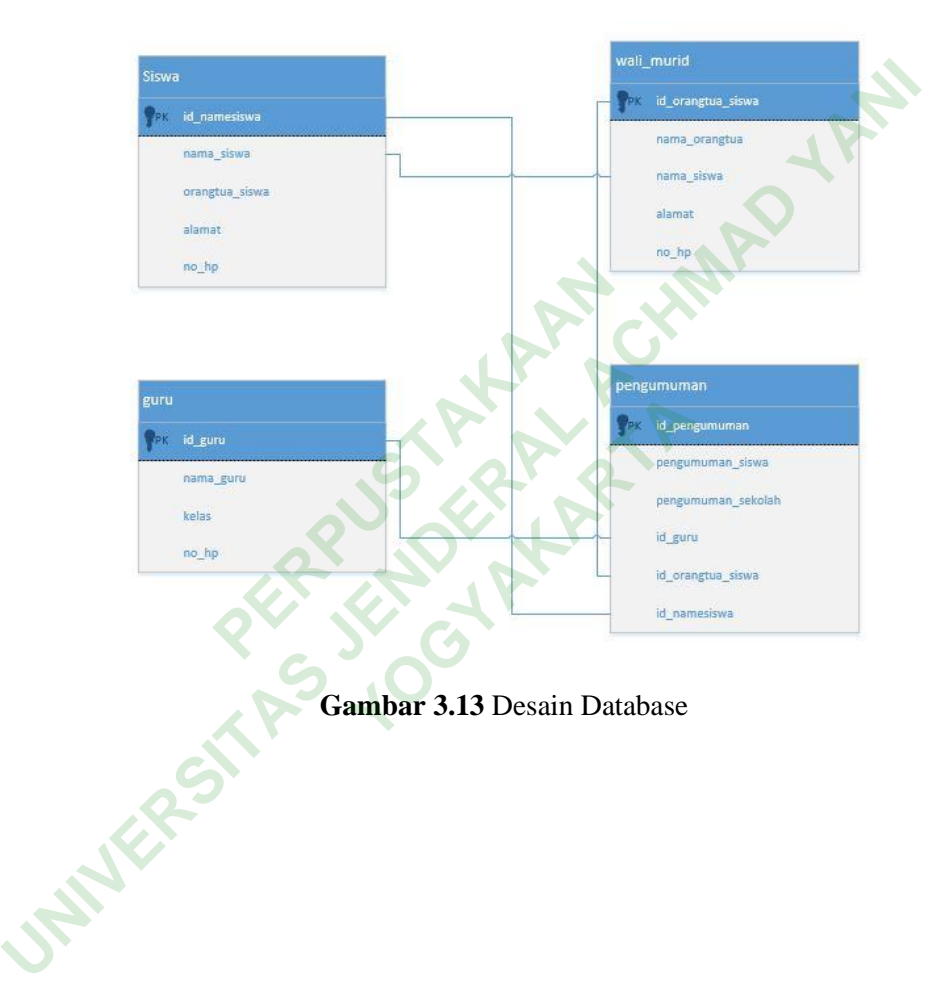